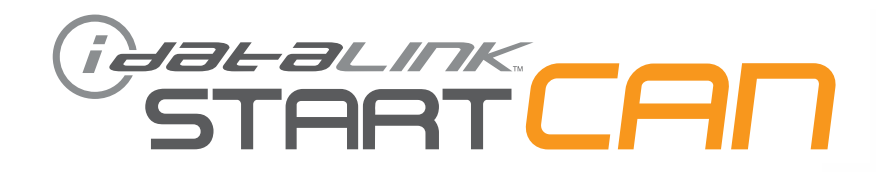

## **РУКОВОДСТВО ПО УСТАНОВКЕ** SCA(ALL)-NI9-RU

**ПРОШИВКА** SCA(ALL)-NI9-RU

> **УСТРОЙСТВО** START-CAN

**НОМЕР ДОКУМЕНТА** 28891

> **ДАТА РЕВИЗИИ** 20160621

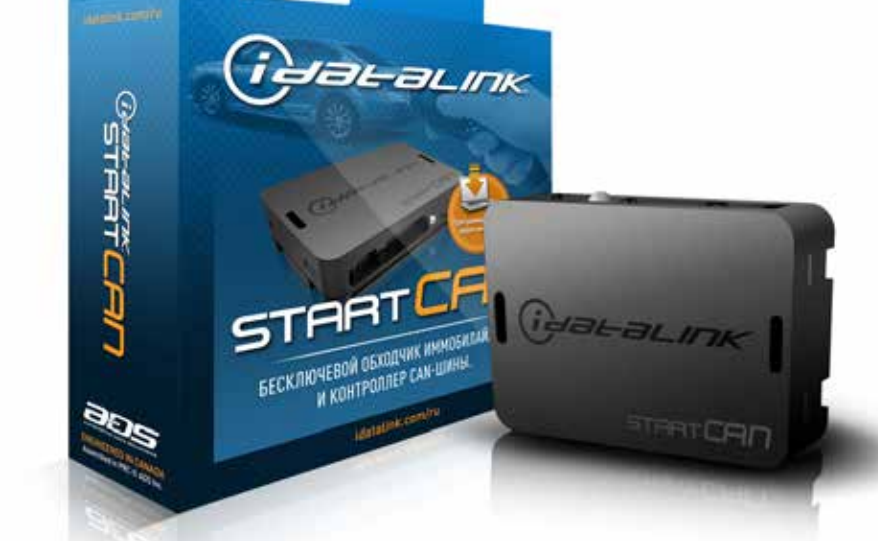

## **ВНИМАНИЕ**

Изготовитель не несет ответственности за любые электрические повреждения в результате неправильной установки данного продукта, будь то повреждение самого транспортного средства или установленного устройства. Это устройство должно быть установлено квалифицированным специалистом. Данное руководство было написано для техников, имеющих надлежащую подготовку, определенный уровнь профессионализма и знаний. Пожалуйста, изучите руководство по установке, прежде чем начинать работу.

## **ПЕРЕД УСТАНОВКОЙ**

- 1- Подключите модуль к компьютеру
- 2- Авторизуйтесь на сайте своей учетной записью Weblink
- 3- Загрузите прошивку в модуль (модули поставляются без прошивки)
- 4- Используйте необходимые аксессуары (аксессуары поставляются отдельно)

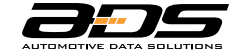

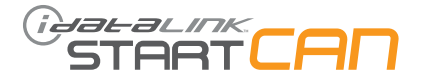

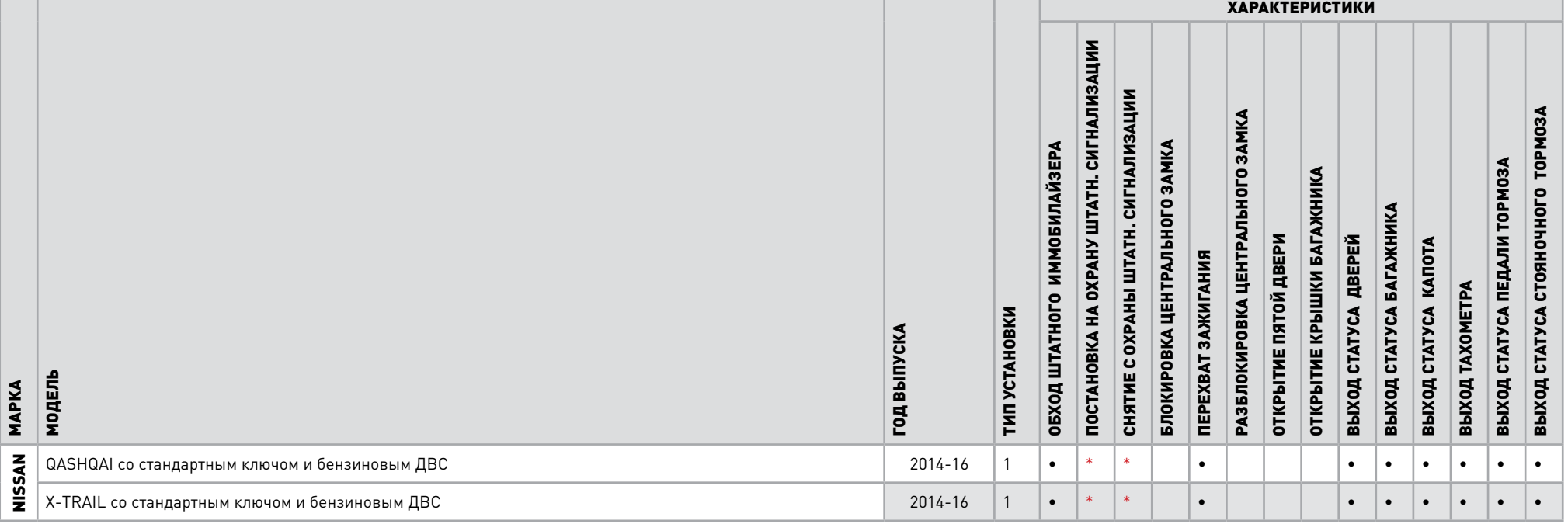

## \* МОДУЛЬ НЕ УПРАВЛЯЕТ ШТАТНОЙ СИГНАЛИЗАЦИЕЙ! ВО ИЗБЕЖАНИЕ ЕЁ СРАБАТЫВАНИЯ ДОПОЛНИТЕЛЬНАЯ ОХРАННАЯ СИСТЕМА ДОЛЖНА РАБОТАТЬ ЛИБО ТОЛЬКО В РЕЖИМЕ «СЛЭЙВ» ЛИБО САМОСТОЯТЕЛЬНО УПРАВЛЯТЬ БЛОКИРОВКОЙ/РАЗБЛОКИРОВКОЙ ЦЕНТРАЛЬНОГО ЗАМКА!

## СИСТЕМА ДИСТАНЦИОННОГО УПРАВЛЕНИЯ ДВЕРНЫМИ ЗАМКАМИ В РЕЖИМЕ АВТОЗАПУСКА ОСТАЁТСЯ ФУНКЦИОНАЛЬНОЙ!

ВНИМАНИЕ! ПРОГРАММИРОВАНИЕ БЛОКОВ START-CAN И START-IB С ИСПОЛЬЗОВАНИЕМ ПРОШИВОК «KLON» ДОПУСКАЕТ ТОЛЬКО ПЯТИКРАТНУЮ ПРО-ЦЕДУРУ ПРОШИВКИ МОДУЛЯ, ПОСЛЕ ЭТОГО ИСПОЛЬЗОВАНИЕ БЛОКА ДЛЯ ПРОШИВОК «KLON» СТАНОВИТСЯ НЕВОЗМОЖНО. БУДЬТЕ ВНИМАТЕЛЬНЫ ПРИ УСТАНОВКЕ ОБОРУДОВАНИЯ И ПЕРЕПРОВЕРЯЙТЕ ВСЕ СОЕДИНЕНИЯ ПЕРЕД НАЧАЛОМ ПРОЦЕДУРЫ ОБУЧЕНИЯ МОДУЛЯ НА АВТОМОБИЛЕ!

# î*aararink*<br>START**LAN**

#### СОСТАВ УПАКОВКИ

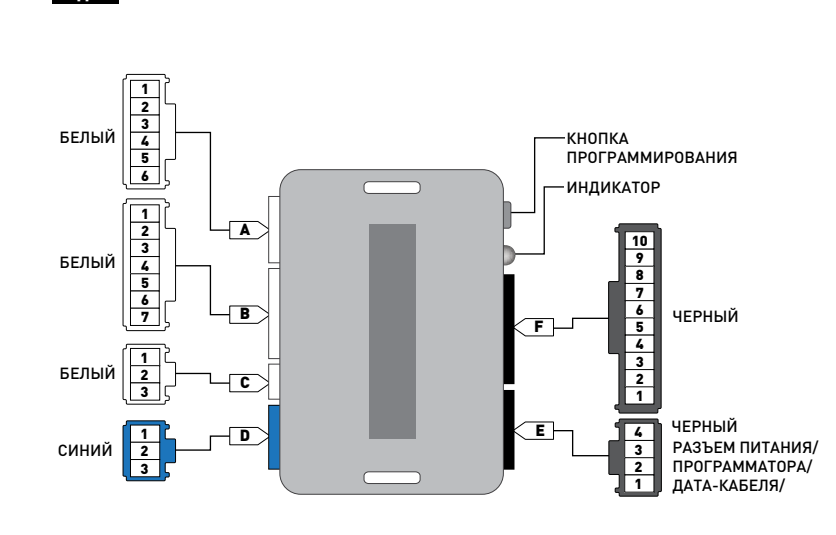

6 PIN БЕЛЫЙ РАЗЪЕМ МОДУЛЬ В ВИЗОВИТЕЛЬНО В СОБРАЗОВИТЕЛЬНО В СОБРАЗОВИТЕЛЬНО В СОБРАЗОВИТЕЛЬНО В СОБРАЗОВИТЕЛЬНО В ПОРТИРОВИТЕЛЬНО

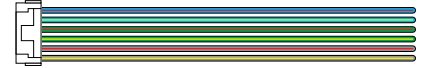

7 PIN БЕЛЫЙ РАЗЪЕМ

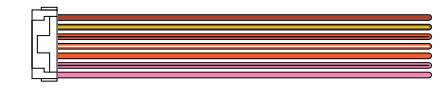

#### 3 PIN БЕЛЫЙ РАЗЪЕМ

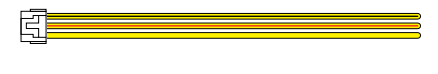

3 PIN СИНИЙ РАЗЪЕМ

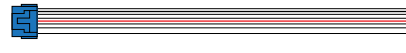

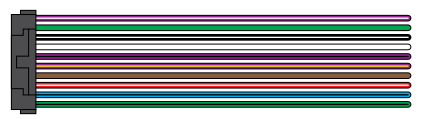

### 4 PIN ЧЕРНЫЙ РАЗЪЕМ

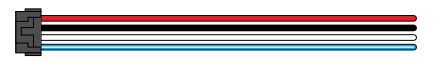

ПРИМЕР СОЕДИНИНЕНИЯ КАБЕЛЯ ПИТАНИЯ МОДУЛЯ С КАБЕЛЕМ "AUX" ИЗ КОМПЛЕКТА PANDORA ДЛЯ ПОДКЛЮЧЕНИЯ ПО ПРОТОКОЛУ "IDATALINK 2-WAY".

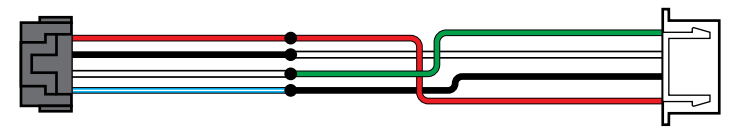

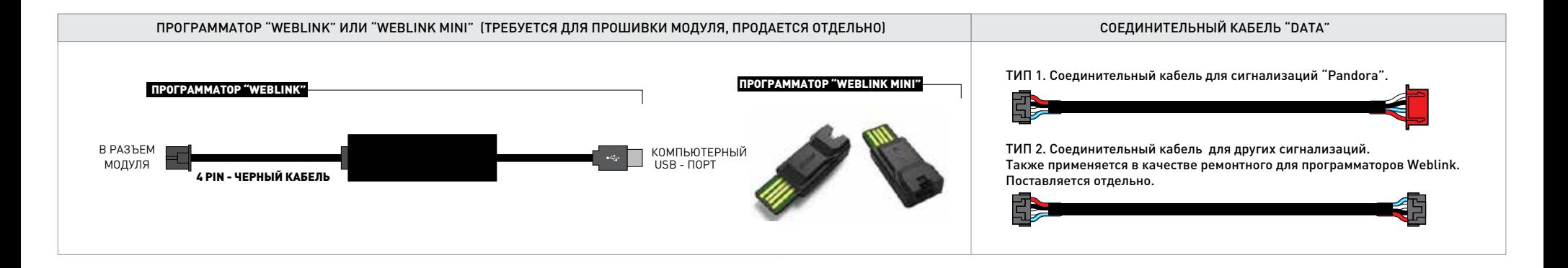

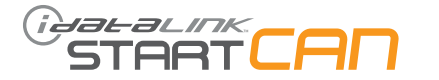

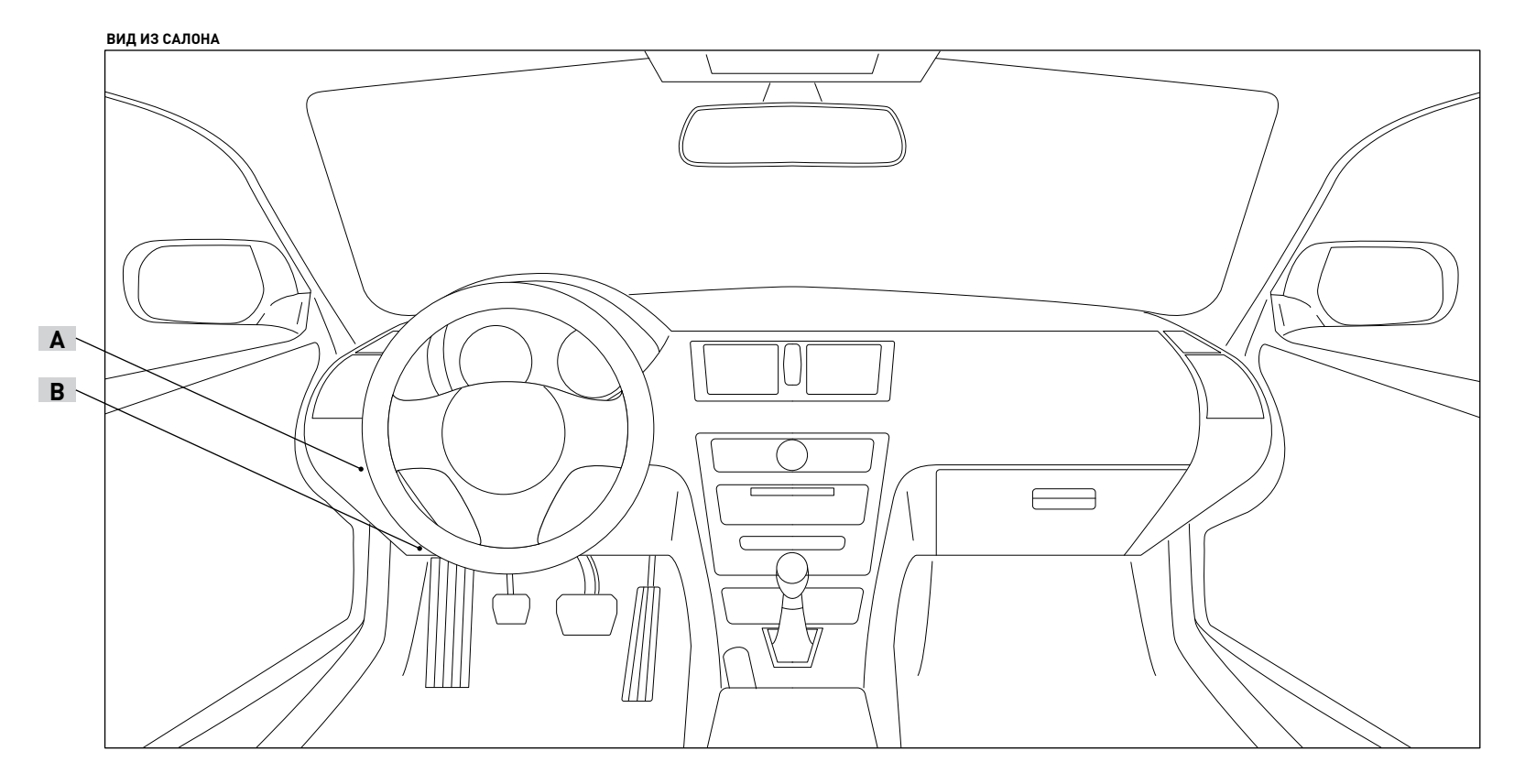

**ВИД СО СТОРОНЫ ВОДИТЕЛЯ ВИД СО СТОРОНЫ ПАССАЖИРА**

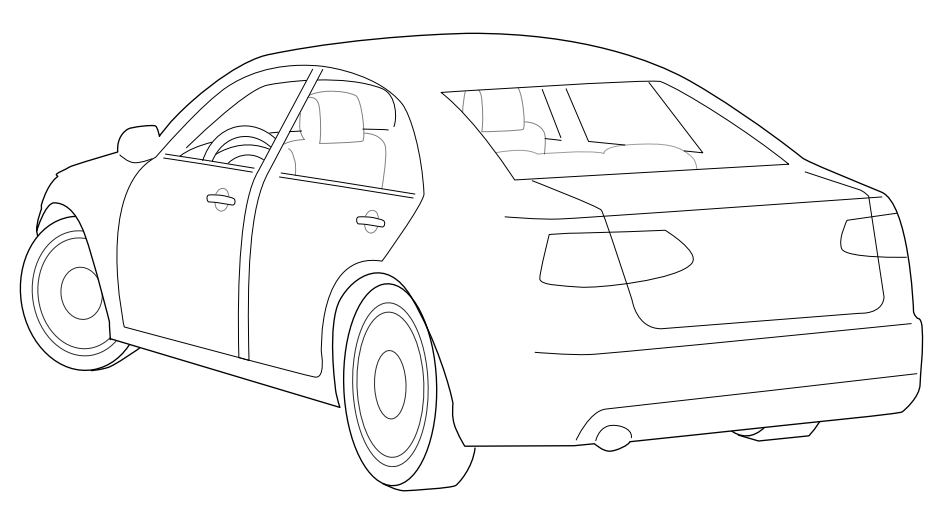

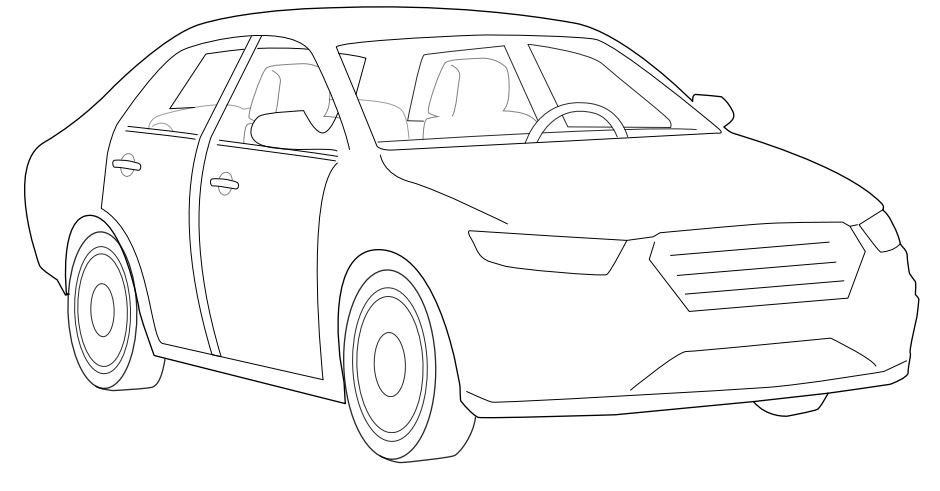

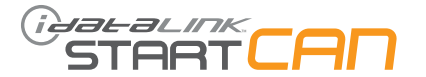

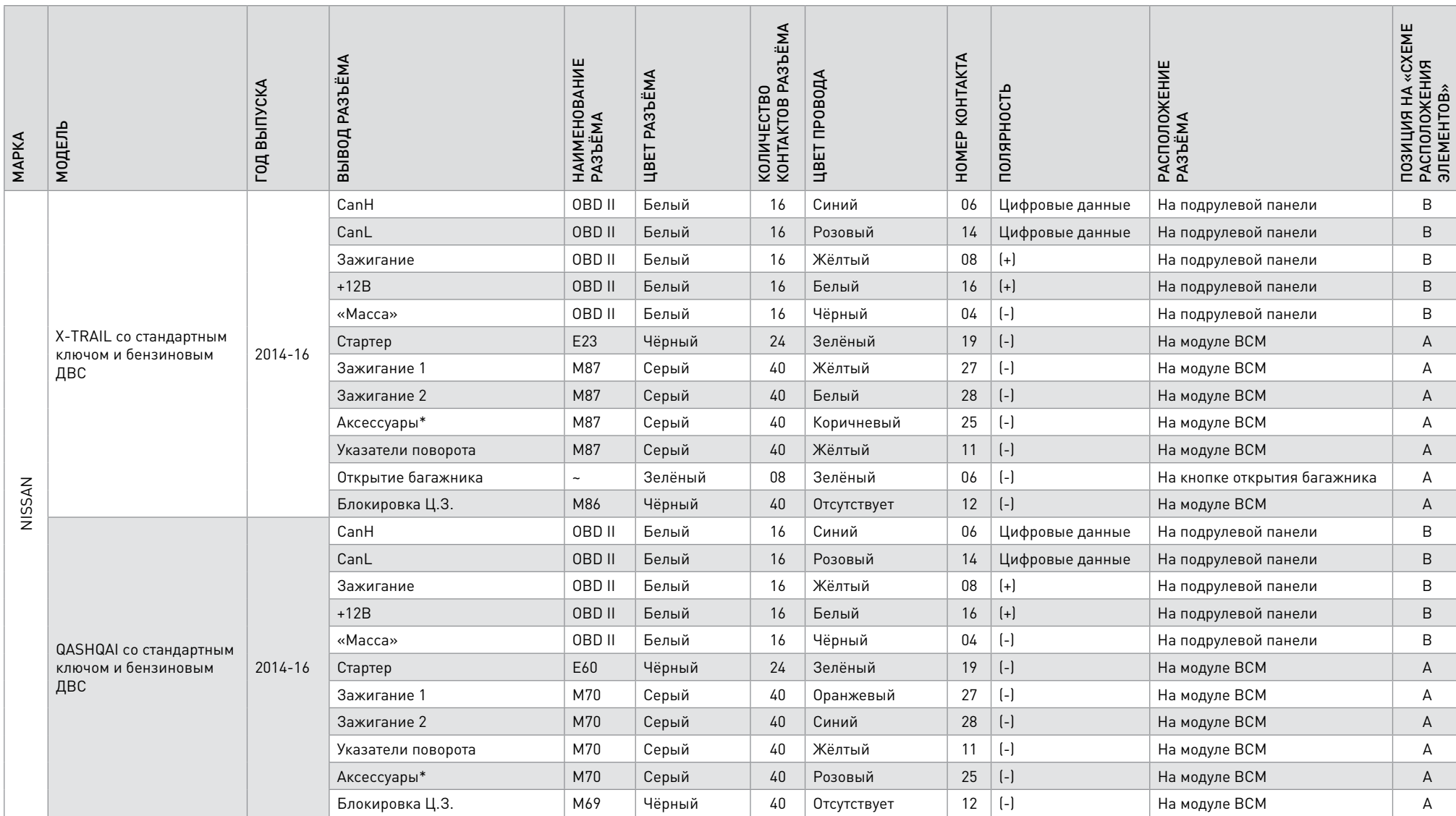

\*Вывод управления аксессуарами обязателен к подключению

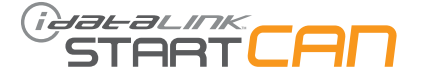

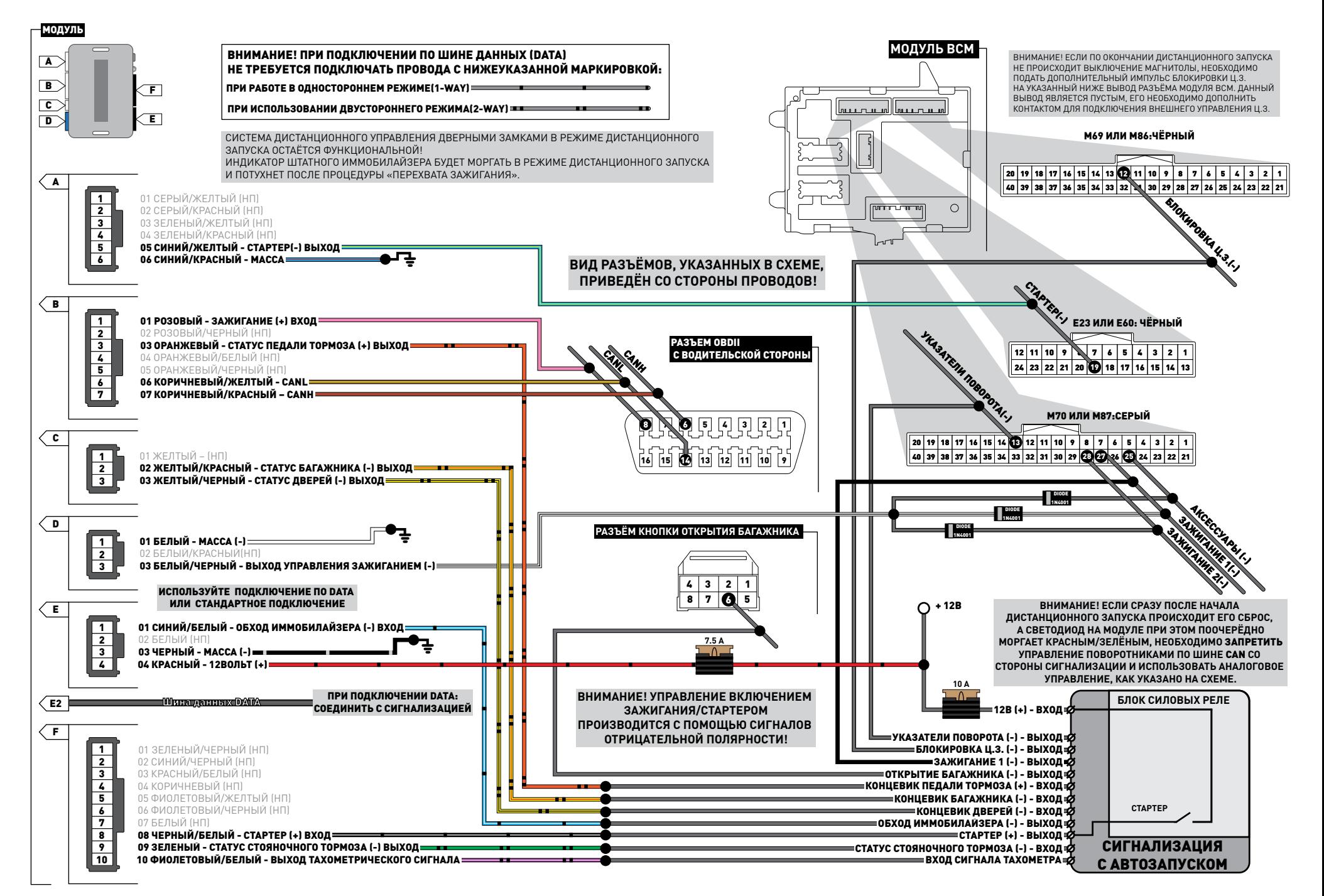

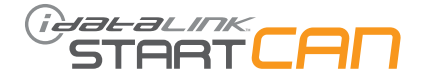

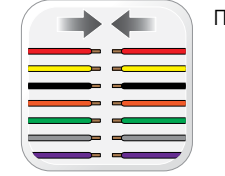

01

ПОДСОЕДИНИТЕ ВСЕ ПРОВОДА СОГЛАСНО СХЕМЕ ПОДКЛЮЧЕНИЯ И ПРИГОТОВЬТЕСЬ К ПРОЦЕДУРЕ ОБУЧЕНИЯ МОДУЛЯ

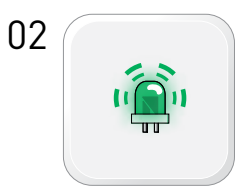

ПРИ ИСПОЛЬЗОВАНИИ ПРОШИВКИ SCA(ALL)-XX-IDL ПРИ ПОДАЧЕ ПИТАНИЯ НА МОДУЛЬ, ИНДИКАТОР МИГАЕТ ОДНОКРАТНЫМИ ВСПЫШКАМИ ЗЕЛЕНОГО ЦВЕТА, ЧТО ПОДТВЕРЖАДЕТ, ЧТО МОДУЛЬ ЗАПРОГРАММИРОВАН ДЛЯ ЗАПУСКА ОТ ДОПОЛНИТЕЛЬНОЙ СИГНАЛИЗАЦИИ С УПРАВЛЕНИЕМ ПО ЦИФРОВОМУ ПРОТОКОЛУ "2-WAY DATA"

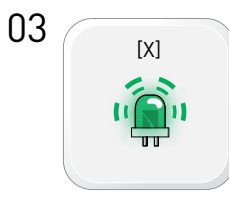

ДЛЯ ПЕРЕКЛЮЧЕНИЯ В РЕЖИМ УПРАВЛЕНИЯ **"ПО АНАЛОГУ" (HARDWIRED),** КОРОТКИМ ОДНОКРАТНЫМ НАЖАТИЕМ КНОПКИ ПРОГРАММИРОВАНИЯ ПЕРЕКЛЮЧИТЕ МОДУЛЬ В ЭТОТ РЕЖИМ. ИНДИКАТОР БУДЕТ МИГАТЬ ДВОЙНЫМИ ВСПЫШКАМИ ЗЕЛЕНОГО ЦВЕТА. ОДНОКРАТНЫМИ НАЖАТИЯМИ МОЖНО ПЕРЕКЛЮЧАТЬ РЕЖИМЫ IDL->HWD->IDL ДО ПОДТВЕРЖДЕНИЯ РЕЖИМА.

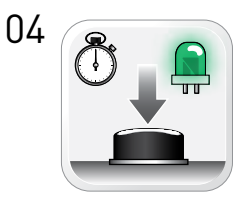

ДЛЯ ПОДТВЕРЖДЕНИЯ ВЫБРАННОГО РЕЖИМА, НАЖМИТЕ КНОПКУ ПРОГРАММИРОВАНИЯ НА 3-4 СЕКУНДЫ, ПОКА ИНДИКАТОР НЕ ЗАГОРИТСЯ ЗЕЛЕНЫМ

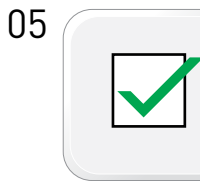

ПОСЛЕ ПОДТВЕРЖДЕНИЯ РЕЖИМА УПРАВЛЕНИЯ ПЕРЕХОДИТЕ К ПРОЦЕДУРЕ ОБУЧЕНИЯ МОДУЛЯ НА АВТОМОБИЛЕ.

ПРИ ИСПОЛЬЗОВАНИИ ПРОШИВКИ "2-WAY DATA" SCA(ALL)-XX**-IDL,** УБЕДИТЕСЬ ЧТО ВАША СИГНАЛИЗАЦИЯ ПОДДЕРЖИВАЕТ ЗАЩИЩЕННЫЙ **ЦИФРОВОЙ ПРОТОКОЛ ОБМЕНА ДАННЫМИ IDATALINK!!!**

ДЛЯ БОЛЕЕ ТОЧНОЙ ИНФОРМАЦИИ ОБРАТИТЕСЬ В СЛУЖБУ ТЕХНИЧЕСКОЙ ПОДДЕРЖКИ ПРОИЗВОДИТЕЛЯ СИГНАЛИЗАЦИИ ИЛИ СЛУЖБУ ТЕХПОДДЕРЖКИ IDATALINK ПО БЕСПЛАТНОМУ ТЕЛЕФОНУ **8-800-333-02-82**

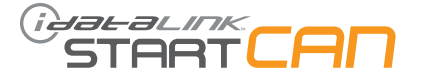

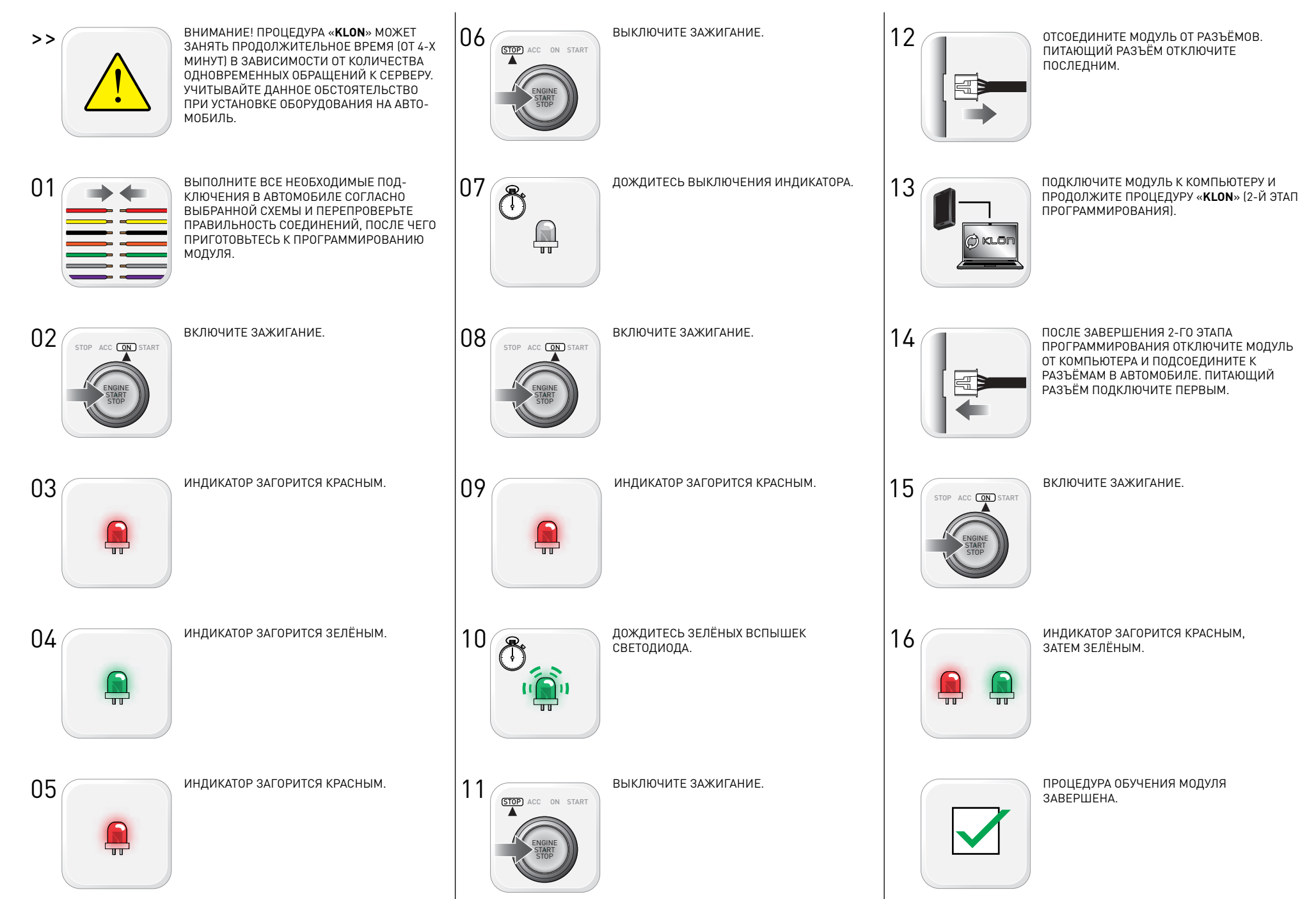

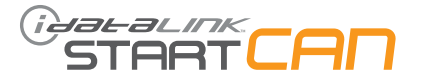

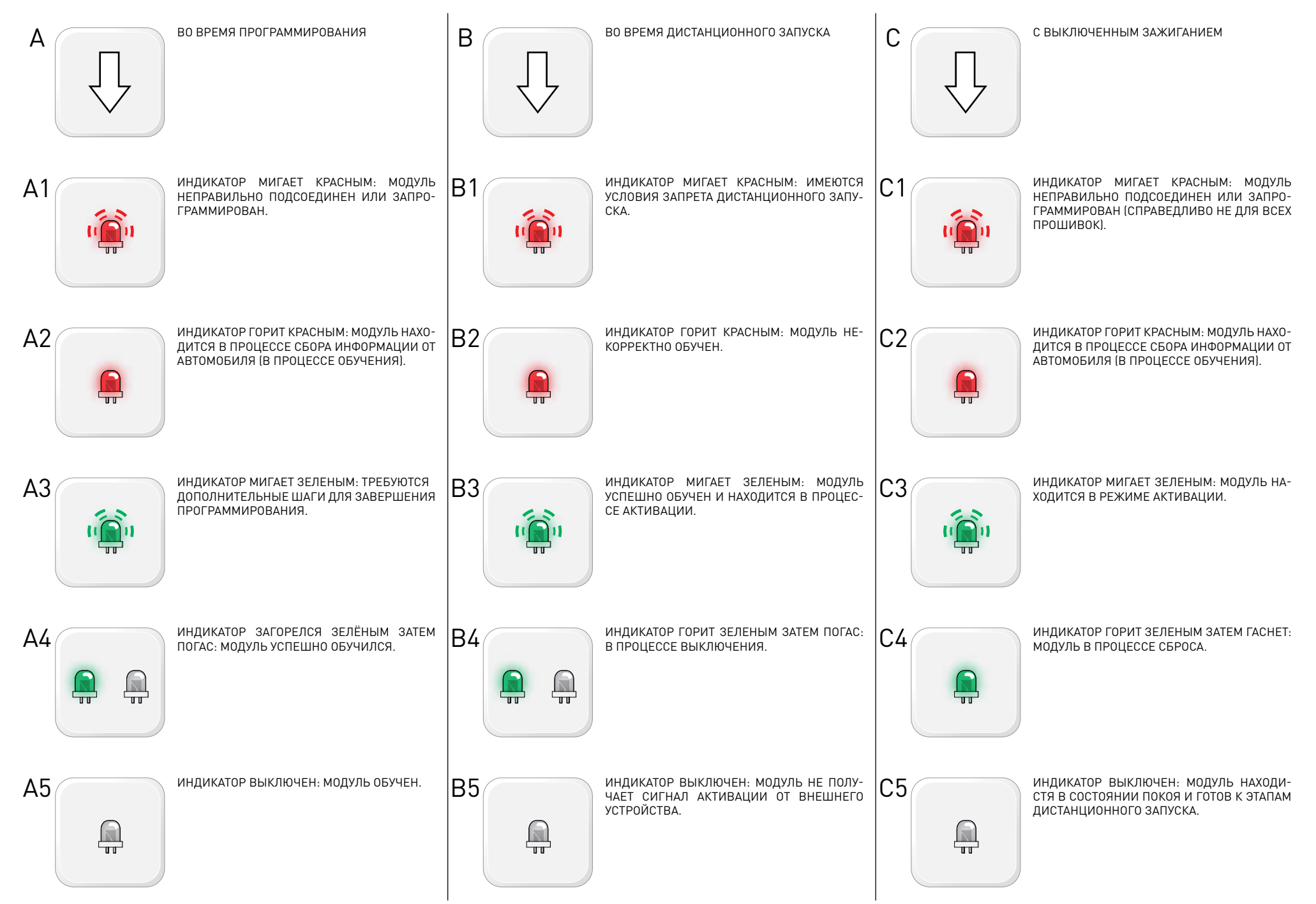

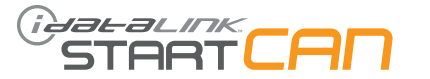

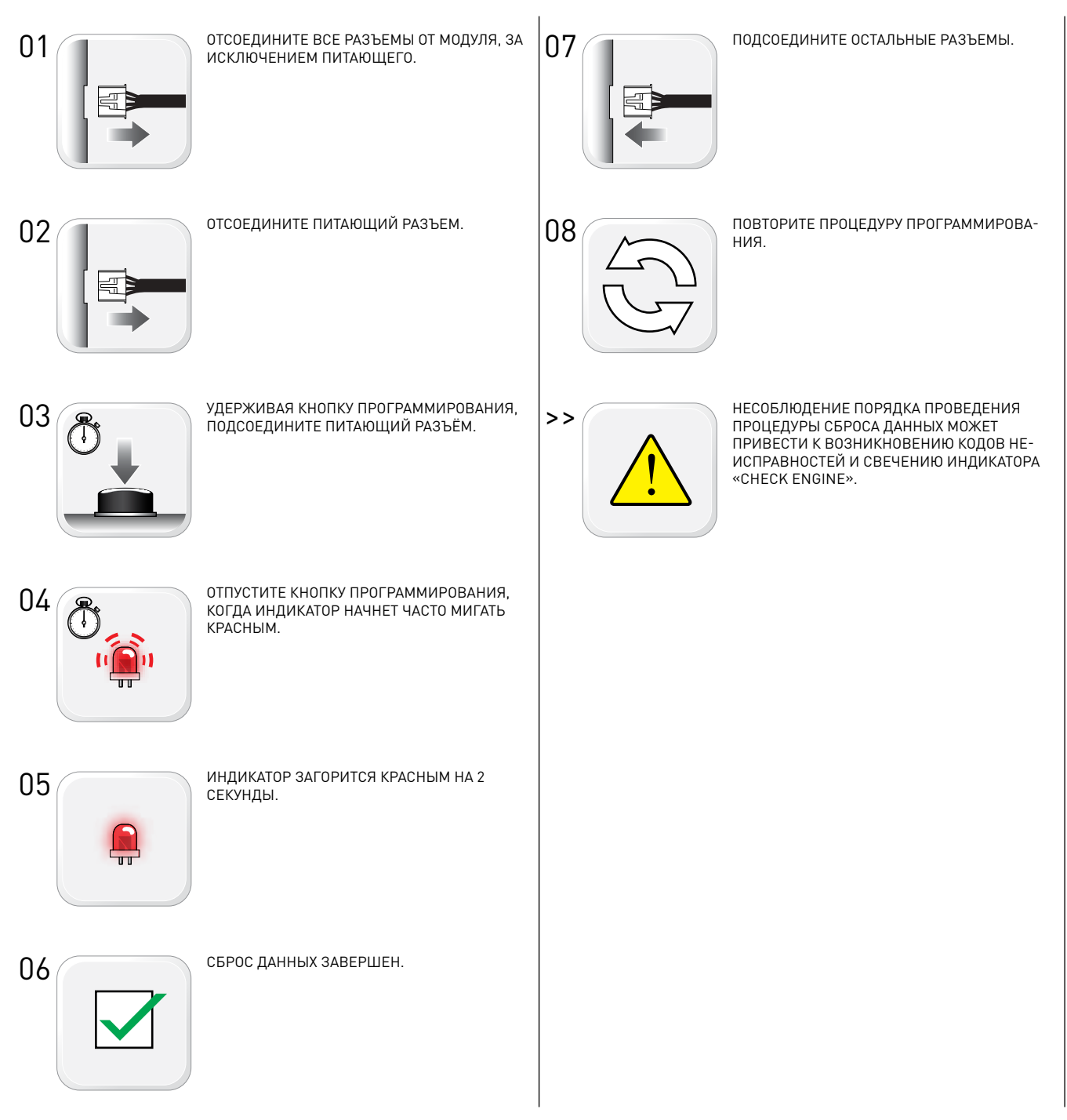